# Gisselquist Technology, LLC

# **OPENARTY** SPECIFICATION

Dan Gisselquist, Ph.D. dgisselq (at) ieee.org

November 21, 2016

Copyright (C) 2016, Gisselquist Technology, LLC

This project is free software (firmware): you can redistribute it and/or modify it under the terms of the GNU General Public License as published by the Free Software Foundation, either version 3 of the License, or (at your option) any later version.

This program is distributed in the hope that it will be useful, but WITHOUT ANY WAR-RANTY; without even the implied warranty of MERCHANTIBILITY or FITNESS FOR A PAR-TICULAR PURPOSE. See the GNU General Public License for more details.

You should have received a copy of the GNU General Public License along with this program. If not, see http://www.gnu.org/licenses/ for a copy.

## Revision History

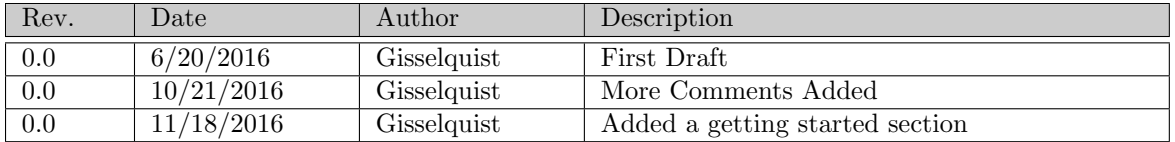

Page

## **Contents**

#### [1 Introduction](#page-8-0) . . . . . . . . . . . . . . . . . . . . . . . . . . . . . . . . . . . . . . . . 1 [2 Getting Started](#page-11-0) . . . . . . . . . . . . . . . . . . . . . . . . . . . . . . . . . . . . . . 4 [2.1 Building the Core](#page-11-1) . . . . . . . . . . . . . . . . . . . . . . . . . . . . . . . . . . . . . . 4 [2.2 Building the board support files](#page-11-2) . . . . . . . . . . . . . . . . . . . . . . . . . . . . . . 4 [2.3 Initially installing the core](#page-12-0) . . . . . . . . . . . . . . . . . . . . . . . . . . . . . . . . . 5 [2.4 Connecting the PMods](#page-12-1) . . . . . . . . . . . . . . . . . . . . . . . . . . . . . . . . . . . 5 [2.5 Testing the peripherals](#page-13-0) . . . . . . . . . . . . . . . . . . . . . . . . . . . . . . . . . . . 6 [2.6 Subsequent Core Updates](#page-14-0) . . . . . . . . . . . . . . . . . . . . . . . . . . . . . . . . . 7 [2.7 Building the ZipCPU tool-chain](#page-14-1) . . . . . . . . . . . . . . . . . . . . . . . . . . . . . . 7 [2.8 Building your first ZipCPU program](#page-15-0) . . . . . . . . . . . . . . . . . . . . . . . . . . . 8 [2.9 Loading a program](#page-15-1) . . . . . . . . . . . . . . . . . . . . . . . . . . . . . . . . . . . . . 8 [2.10 Some other test programs](#page-16-0)  $\dots \dots \dots \dots \dots \dots \dots \dots \dots \dots \dots \dots \dots \dots \dots \dots$ [3 Architecture](#page-17-0) . . . . . . . . . . . . . . . . . . . . . . . . . . . . . . . . . . . . . . . . 10 [3.0.1 Bus Structure](#page-17-1) . . . . . . . . . . . . . . . . . . . . . . . . . . . . . . . . . . . . 10 [3.0.2 DDR3 SDRAM](#page-18-0) . . . . . . . . . . . . . . . . . . . . . . . . . . . . . . . . . . . 11 [3.0.3 Flash](#page-18-1) . . . . . . . . . . . . . . . . . . . . . . . . . . . . . . . . . . . . . . . . 11 [3.0.4 Block RAM](#page-18-2) . . . . . . . . . . . . . . . . . . . . . . . . . . . . . . . . . . . . . 11 [3.0.5 Ethernet](#page-18-3) . . . . . . . . . . . . . . . . . . . . . . . . . . . . . . . . . . . . . . . 11 [3.0.6 SD Card](#page-19-0) . . . . . . . . . . . . . . . . . . . . . . . . . . . . . . . . . . . . . . . 12 [3.0.7 GPS Tracking](#page-19-1) . . . . . . . . . . . . . . . . . . . . . . . . . . . . . . . . . . . . 12 [3.0.8 Configuration port](#page-19-2) . . . . . . . . . . . . . . . . . . . . . . . . . . . . . . . . . 12 [3.0.9 OLED](#page-20-0) . . . . . . . . . . . . . . . . . . . . . . . . . . . . . . . . . . . . . . . . 13 [3.0.10 Real Time Clock](#page-20-1) . . . . . . . . . . . . . . . . . . . . . . . . . . . . . . . . . . 13 [3.0.11 LEDs](#page-20-2) . . . . . . . . . . . . . . . . . . . . . . . . . . . . . . . . . . . . . . . . 13 [3.0.12 Buttons](#page-20-3) . . . . . . . . . . . . . . . . . . . . . . . . . . . . . . . . . . . . . . . 13 [3.0.13 Switches](#page-20-4) . . . . . . . . . . . . . . . . . . . . . . . . . . . . . . . . . . . . . . . 13 [3.0.14 Startup counter](#page-20-5) . . . . . . . . . . . . . . . . . . . . . . . . . . . . . . . . . . . 13 [3.0.15 GPS UART](#page-21-0) . . . . . . . . . . . . . . . . . . . . . . . . . . . . . . . . . . . . . 14 [3.0.16 Auxilliary UART](#page-21-1) . . . . . . . . . . . . . . . . . . . . . . . . . . . . . . . . . . 14 [3.0.17 GPIO](#page-21-2) . . . . . . . . . . . . . . . . . . . . . . . . . . . . . . . . . . . . . . . . 14 [3.0.18 Linker Script](#page-22-0) . . . . . . . . . . . . . . . . . . . . . . . . . . . . . . . . . . . . 15 [4 Software](#page-23-0) . . . . . . . . . . . . . . . . . . . . . . . . . . . . . . . . . . . . . . . . . . . 16 [4.1 Directory Structure](#page-23-1) . . . . . . . . . . . . . . . . . . . . . . . . . . . . . . . . . . . . . 16 [4.2 Zip CPU Tool Chain](#page-23-2) . . . . . . . . . . . . . . . . . . . . . . . . . . . . . . . . . . . . 16 [4.3 Bench Test Software](#page-23-3) . . . . . . . . . . . . . . . . . . . . . . . . . . . . . . . . . . . . 16 [4.4 Host Software](#page-23-4) . . . . . . . . . . . . . . . . . . . . . . . . . . . . . . . . . . . . . . . . 16 [4.5 Zip CPU Programs](#page-23-5) . . . . . . . . . . . . . . . . . . . . . . . . . . . . . . . . . . . . . 16 [4.6 ZipOS](#page-23-6) . . . . . . . . . . . . . . . . . . . . . . . . . . . . . . . . . . . . . . . . . . . . 16 [4.6.1 System Calls](#page-23-7) . . . . . . . . . . . . . . . . . . . . . . . . . . . . . . . . . . . . 16 [4.6.2 Scheduler](#page-24-0) . . . . . . . . . . . . . . . . . . . . . . . . . . . . . . . . . . . . . . 17 [5 Operation](#page-25-0) . . . . . . . . . . . . . . . . . . . . . . . . . . . . . . . . . . . . . . . . . . 18

www.opencores.com Rev. 0.0 iv

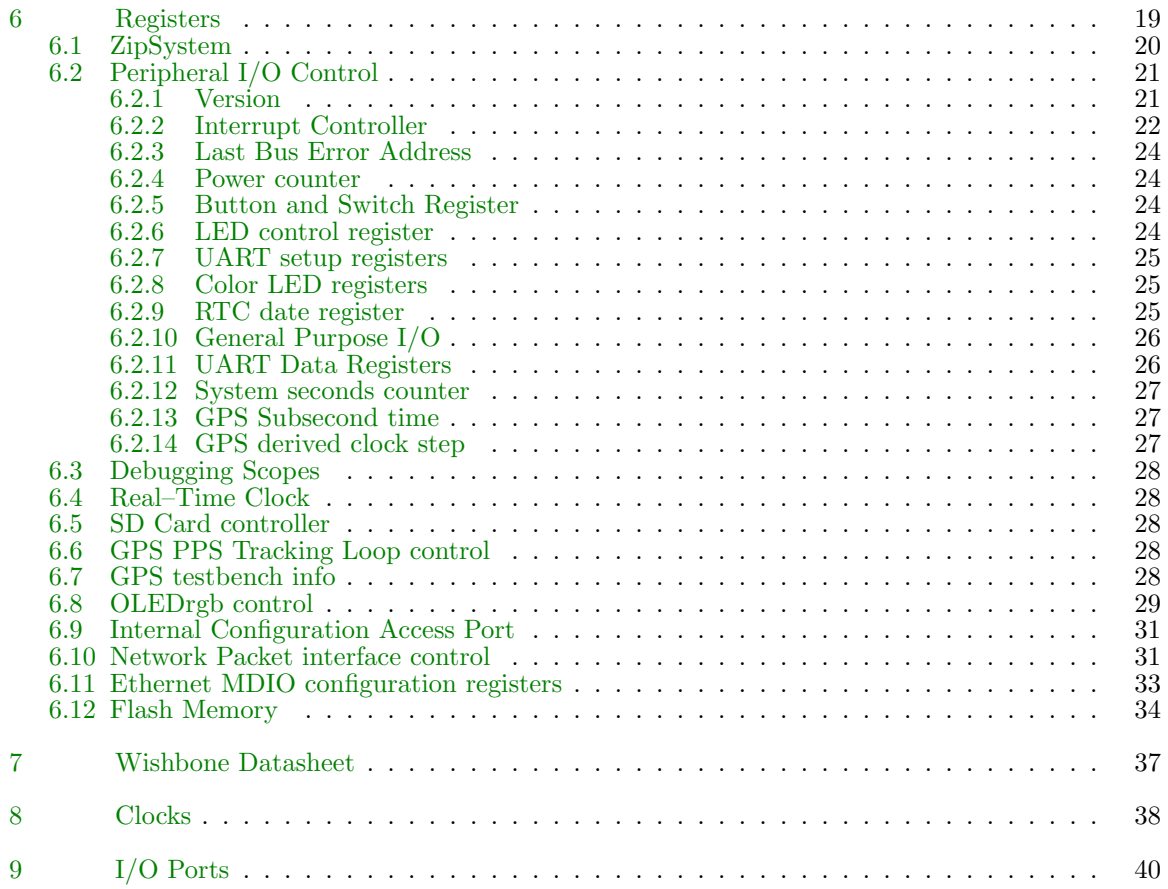

## Figures

### Figure Page **Page 2018** [2.1. Showing how the PMods are Connected](#page-12-1) . . . . . . . . . . . . . . . . . . . . . . . . 5 [6.1. Button/Switch register layout](#page-31-2) . . . . . . . . . . . . . . . . . . . . . . . . . . . . . 24 [6.2. LED control register layout](#page-31-3) . . . . . . . . . . . . . . . . . . . . . . . . . . . . . . . 25 [6.3. UART setup register format](#page-32-0) . . . . . . . . . . . . . . . . . . . . . . . . . . . . . . 25 [6.4. RTC Date register layout](#page-32-2) . . . . . . . . . . . . . . . . . . . . . . . . . . . . . . . . 26 [6.5. Receive UART register layout](#page-33-1) . . . . . . . . . . . . . . . . . . . . . . . . . . . . . 26 [6.6. Transmit UART register layout](#page-33-1) . . . . . . . . . . . . . . . . . . . . . . . . . . . . 27 [6.7. OLED data register: Data write format, and power control read/write format](#page-36-0) . . 29 [6.8. Four separate OLED control register write formats](#page-37-0) . . . . . . . . . . . . . . . . . 30 [6.9. Network transmit control register, NETTX](#page-38-1) . . . . . . . . . . . . . . . . . . . . . . 32 [6.10. Network receive control register, NETRX](#page-39-0) . . . . . . . . . . . . . . . . . . . . . . . 33 [6.11. Flash Erase/Write control register layout](#page-41-0) . . . . . . . . . . . . . . . . . . . . . . . 35

## Tables

### Table Page **Page 2018** [6.1. Address Regions](#page-26-0) . . . . . . . . . . . . . . . . . . . . . . . . . . . . . . . . . . . . . 19 [6.2. ZipSystem Addresses](#page-27-0) . . . . . . . . . . . . . . . . . . . . . . . . . . . . . . . . . . 20 [6.3. I/O Peripheral Registers](#page-28-0) . . . . . . . . . . . . . . . . . . . . . . . . . . . . . . . . 21 [6.4. Primary System Interrupts](#page-29-0) . . . . . . . . . . . . . . . . . . . . . . . . . . . . . . . 22 [6.5. Auxilliary System Interrupts](#page-29-0) . . . . . . . . . . . . . . . . . . . . . . . . . . . . . . 23 [6.6. Bus Interrupts](#page-29-0) . . . . . . . . . . . . . . . . . . . . . . . . . . . . . . . . . . . . . . 23 [6.7. GPS PPS Tracking Control Registers](#page-35-3) . . . . . . . . . . . . . . . . . . . . . . . . . 28 [6.8. OLED Control Registers](#page-36-0) . . . . . . . . . . . . . . . . . . . . . . . . . . . . . . . . 29 [6.9. Network Packet control registers](#page-38-1) . . . . . . . . . . . . . . . . . . . . . . . . . . . . 31 [6.10. Flash control registers](#page-41-0) . . . . . . . . . . . . . . . . . . . . . . . . . . . . . . . . . . 34 [8.1. OpenArty clocks](#page-45-0) . . . . . . . . . . . . . . . . . . . . . . . . . . . . . . . . . . . . . 39 [9.1. List of IO ports](#page-47-0) . . . . . . . . . . . . . . . . . . . . . . . . . . . . . . . . . . . . . 41

## Preface

Dan Gisselquist, Ph.D.

## 1.

## Introduction

<span id="page-8-0"></span>At \$ 99, the Arty is a very economical FPGA platform for doing a lot of things. It was designed to support the MicroBlaze soft CPU platform, and as a result it has a lot more memory plus ethernet support. Put together, it feels like it was designed for soft–core CPU development. Indeed, it has an amazing capability for its price.

Instructions and examples for using the Arty, however, tend to focus on schematic design development techniques. While these may seem like an appropriate way to introduce a beginner to hardware design, these techniques introduce a whole host of problems.

The first and perhaps biggest problem is that it can be difficult to trouble shoot what is going on. This is a combination of two factors. The first is that many of the reference schematic designs make use of proprietary IP. In an effort to protect both their IP and themselves, companies providing such IP resources often make them opaque, and difficult to see the internals of. As a result, it can be difficult to understand why that IP isn't working in your design. Further, while many simulation tools exist, only the Xilinx tools will allow full simulation of Xilinx proprietary IP. Finally, while it may be simple to select a part and "wire" it up within a schematic, most IP components have many, many configuration options which are then hidden from the user within the simplified component. These options may be the difference between successfully using the component and an exercise in frustration. Put together, all of these features of schematic design make the design more difficult to troubleshoot, and often even impossible to troubleshoot using open source tools such as Verilator.

Another problem is that schematic based designs often hide their FPGA resource usage. They can easily become resource hogs, leaving the designer unaware of the consequences of what he/she is implementing. As an example, the memory interface generated by Xilinx's Memory Interface Generator (MIG) consumes nearly a full quarter of the Arty's FPGA resources, while delaying responses to requests by upwards of 250 ns. Further, while Xilinx touts its MicroBlaze processor as only using 800–2500 LUTs, the MicroBlaze architecture requires it be connected to four separate AXI busses, with each of those having five channels, all with their requests and acknowledgement flags. These can therefore easily consume all of the resources within an architecture, before providing any of the benefit the designer was looking for when they chose to use an FPGA.

Here in this project, we present another alternative.

First, the OpenArty is entirely built in Verilog, and (with the exception of the MIG controller), it is entirely buit out of OpenSource IP.[1](#page-8-1)

Second, configuration options, such as cache sizes, can be fine tuned via a CPU options file.

<span id="page-8-1"></span><sup>&</sup>lt;sup>1</sup>I'm still hoping to place an open memory controller into this design. This controller is written in logic, but does not yet connect to any hardware ports.

Third, as you will find from examining the RTL sources, this project uses only one bus, and that bus has ony one channel associated with it: a Wishbone Bus. This helps to limit the logic associated with trying to read and write from the CPU, although it may increase problems with fanout.

Finally, because the OpenArty project is made from open source components, the entire design, together with several of its peripherals, can be simulated using Verilator. This makes it possible to run programs on the ZipCPU within the OpenArty design, and find and examine where such programs (or their peripherals) fail.

Overall, the goals of this OpenArty project include:

1. Use entirely open interfaces

This means not using the Memory Interface Generator (MIG), the Xilinx CoreGen IP, etc.

(This goal has not yet been achieved.)

2. Use all of Arty's on–board hardware: Flash, DDR3-SDRAM, Ethernet, and everything else at their full and fastest speed(s). For example, the flash will need to be clocked at  $82 \text{ MHz}$ , not the 50 MHz I've clocked it at in previous projects. The DDR3 SDRAM memory should also be able to support pipelined 32–bit interactions over the Wishbone bus at a 162 MHz clock. Finally, the Ethernet controller should be supported by a DMA capable interface that can drive the ethernet at its full 100Mbps rate.

(Of these, only the ethernet goal has been met.)

3. Run using a 162.5 MHz system clock, if for no other reason than to gain the experience of building logic that can run that fast.<sup>[2](#page-9-0)</sup>

While the wishbone bus has been upgraded so that it may run at 200 MHz, the CPU and memory controller cannot handle this speed (yet).

4. Modify the ZipCPU to support an MMU and a data cache, and perhaps even a floating point unit.

(These are still in development.)

5. The default configuration will also include four Pmods: a USBUART, a GPS, an SDCard, and an OLEDrgb.

(These have all been tested, and are known to work.)

- I intend to demonstrate this project with a couple programs:
- 1. An NTP Server

While the GPS tracking circuit is in place, and while it appears to be able to track a GPS signal to within about 100ns or so, the network stack has yet to be built.

2. A ZipOS that can actually load and run programs from the SD Card, rather than just a static memory image stored in flash on start-up.

<span id="page-9-0"></span><sup>2</sup>The original goal was to run at 200 MHz. However, the memory controller cannot run faster than about 82 MHz. If we run it at 81.25 MHz and double that clock to get our logic clock, that now places us at 162.5 MHz. 200 MHz is . . . too fast for DDR3 transfers using the Artix–7 chip on the Arty.

This will require a functioning memory management unit (MMU), which will be a new addition to the ZipCPU created to support this project.

For those not familiar with MMU's, an MMU translates memory addresses from a virtual address space to a physical address space. This allows every program running on the ZipCPU to believe that they own the entire memory address space, while allowing the operating system to allocate actual physical memory addresses as necessary to support whatever program needs more (or less) memory.

At this point, the MMU has been written and has passed its bench testing phase. It has not (yet) been integrated with the CPU.

## 2.

## Getting Started

## <span id="page-11-1"></span><span id="page-11-0"></span>2.1 Building the Core

## <span id="page-11-2"></span>2.2 Building the board support files

The OpenArty project comes with a series of board support programs that are designed to run from a Linux command line. The C++ source code for these programs can be found in the sw/host directory. These programs have two dependencies: the ZipCPU load program depends upon libelf, and the ZipCPU debugger depends upon the ncurses library. If you have these two libraries, your build should proceed without problems.

A make in the sw/host directory should build all of these support programs. These include:

- wbregs: a program to read and write addresses on the wishbone bus, and hence to test peripherals independent of the CPU.
- netuart: a program to convert the UART device provided by the board to a TCP/IP device that can be connected to anywhere.
- wbsettime: a simple program to set the time on the real-time clock core within the board.
- dumpflash: reads the current contents from the flash memory into a local file
- wbprogram: programs new configuations into the flash
- netsetup: reads and decodes the MDIO interface from the ethernet PHY controller
- manping: pings a computer using the ethernet packet interface. This program does not have any ARP handling, so while it will wait for a reply, the reply typically comes back in the form of an ARP request rather than the ping response.
- zipload: Loads a program onto the ZipCPU, adjusting flash, block RAM, and or SDRAM memory to do so. May also start the program running if requested.
- zipstate: Returns information about whether or not the CPU is running, is running in user mode, is waiting for an interrupt, has halted, etc.
- zipdbg: a debugger with the capability to halt, reset and step the CPU, as well as to inspect the state of the CPU following any unexpected halt.

www.opencores.com Rev. 0.0 4

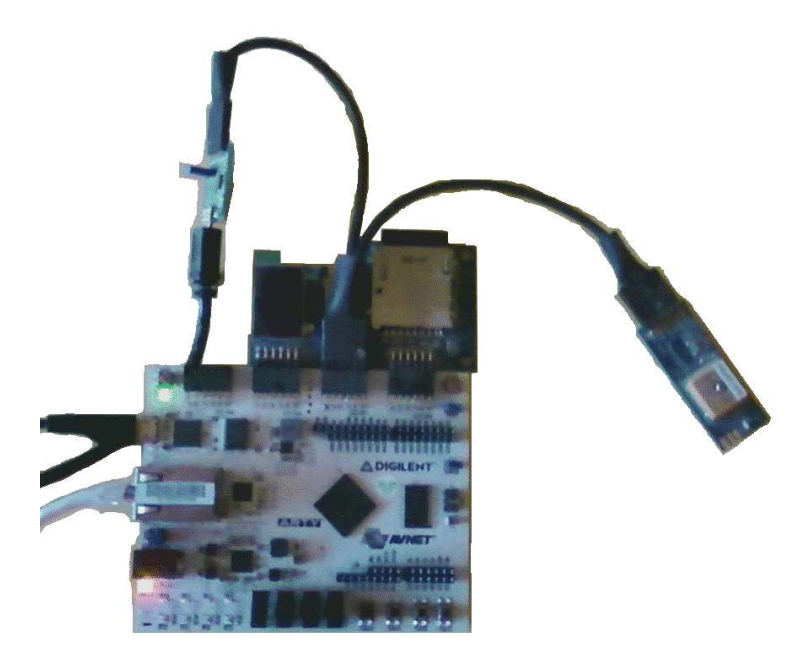

Figure 2.1: Showing how the PMods are Connected

## <span id="page-12-0"></span>2.3 Initially installing the core

The OpenArty core may be installed onto the board via the Xilinx Hardware Manager. If properly set up, you should be able to open the hardware manager after you build an initial bit stream, open the Arty, select the toplevel bit file, and request Xilinx to load the file.

If you are successful, the four color LEDs will blank while the hardware manager is loading the hardware, and then turn to varying intensities of red.

## <span id="page-12-1"></span>2.4 Connecting the PMods

The OpenArty project is designed to work with four PMods: PModUSBUART, PModGPS, PModSD, and PModOLEDrgb. These four provide the device with serial port access, absolute time and position information, access to an SD card, and the ability to control a small display.

If you do not have any of these devices, and wish to recover the logic used by them, you may comment out the defines for GPS CLOCK, SDCARD ACCESS, and OLEDRGBACCESS found in the rtl/busmaster.v file. This will recover all but the logic used by the PModUSBUART and PMod-GPS serial ports, while replacing the registers with read–only memory values of zero.

The arty.xdc file is designed so that these PMods can be connected as shown in Fig. [2.1.](#page-12-1)

## <span id="page-13-0"></span>2.5 Testing the peripherals

OpenArty has been designed so that all of the peripherals live on a memory–mapped wishbone bus. This bus can be accessed, either by the ZipCPU or by the host controller. Because of this model, peripherals may be tested and known to work before the CPU is ever turned on. Two programs make this possible: netuart and wbregs. Other programs may be built upon this model, as long as they access the bus using the interface outlined in devbus.h.

Of the two programs, netuart simply turns the USB serial port interface of the device into a TCP/IP interface. Netuart takes one argument, the name of the serial port device which the Arty USB driver has created. In my case, this tends to be /dev/ttyUSB1, although it has been known to change from time to time:

#### $%$  netuart /dev/ttyUSB1

All of the other board support files connect to the TCP/IP port generated by netuart. The port.h file is a compiled-in file, outlining where this port can be found. By default, netuart listens to port 6510 on localhost, but it can be configured to listen to any port. The other board support files will try to connect to netuart at the host and port listed in port.h. Hence, if properly configured, you should be able to access your Arty to command it, configure it, reload it, etc., from anywhere you have internet access–in my case, from anywhere in the house.

Once you run netuart, you should then be able to watch, as a part of the standard output stream of netuart, all of the interaction with the board. While this may be useful for debugging, it's not all that legible to the user. Lines that start with " $#$ " are lines from the device that are not going to any client. A common line you will see is " $# 0$ ". This is just the device saying that its command capability is idle. Lines that start with "¡ " are commands going to the device, and lines starting with "*i*" are responses from the core. So, at this point, run netuart and wait a couple of seconds. If you do not see a " $\# 0$ " line, then try a different serial port, check that your core is properly configured, etc. Once you do see a " $\# 0$ " line, then you are ready for the next step.

The easiest way to test the peripherals is via the wbregs command. This command is similar to the ancient peek and poke commands. It takes one or two arguments. If given one argument, it reads from that address on the bus. If given two arguments, it writes the value of the second argument to the bus location given by the first argument. Hence one argument peeks at the memory bus, two arguments pokes a value onto the memory bus.

Perhaps an example will help. At this point, try typing:

```
% wbregs version
```
This should return and print a 32-bit hexadecimal value to your screen, indicating the date of when you last ran make in the root directory before building and installing your configuration into the device. This can be very useful to know what configuration you are running, and whether or not you have made the changes you thought you had made.

You may have noticed that wbregs read from address 0x0100, but did so by name. Most of the peripherals have names for their addresses. The C language names for these addresses can be found in regdefs.h, and a mapping to wbregs address names can be found in regdefs.cpp.

Shall we try another? Let's try adjusting the LEDs. To turn all the LEDs off,

 $%$  wbregs leds  $0 \times 0$  f 0

To turn them all back on again,

```
% wbregs leds 0 \times 0 ff
```
To turn the low order LED off without changing any others, write

```
% wbregs leds 0 \times 010
```
Having fun? Try running the program startupex.sh from the sw directory. This will set some LEDs and Color LEDs in a fun, startup–looking, pattern.

Ready to test the UART? Using minicom, connect to the PModUSBUART. It should also be connected to a /dev/ttyUSBx serial port device. If you aren't sure, start minicom with:

% minicom −D / dev / ttyUSB2

Then, configure minicom to use 115,200 Baud, 8-data bits, one stop bit, and no parity. Once you've done that, we can test it by sending a character across the UART port:

% wbregs tx 90

This should send a 'Z' over the UART port. Did you see a 'Z' in minicom? If not, did you set the baud rate right? The UART is supposed to be set for 115,200 Baud, 8N1 by default. If not, you can set it to that by writing wbregs setup 705. The 705 comes from the clock rate, in Hz, divided by 115200. By leaving other higher order bits at zero, this becomes the default baud rate of an 8N1 serial port channel.

Another fun program to run is netsetup. This program takes no arguments, and just reads and decodes the network registers via the MDIO port. The decoded result will be sent to the screen.

## <span id="page-14-0"></span>2.6 Subsequent Core Updates

The board support file wbprogram can be used to write .bit or .bin files to the flash, so that the core can be updated once an initial core is installed and running. Although wbprogram expects the filename to end in either '.bit' or '.bin', this is primarily to keep a user from doing something they don't intend to do.

The basic usage of the wbprogram command is:

```
% wbprogram [ @address ] f i l e
```
wbprogram then copies the file to the flash, starting at the Arty address of @address. If no address is given, wbprogram writes the file at the beginning of flash.

An example of how to do this can be found in the **program**.sh. **program.sh** places the new configuration file into the alternate configuration location. (An alternate script, zprog.sh, places the new configuration at the beginning of the flash, where the FPGA loader will look for it upon power up.) Once program.sh places the new configuration into flash, it then commands the FPGA via the ICAPE2 interface and an IPROG command to reconfigure itself using this new configuration. As a result, this can be used to load subsequent configurations into the FLASH.

## <span id="page-14-1"></span>2.7 Building the ZipCPU tool-chain

At this point, you should have some confidence that your configuration and hardware are working. Therefore, let's transition to getting the ZipCPU on the hardware up and running. To do this, we'll

www.opencores.com Rev. 0.0 7

start with getting a copy of the ZipCPU toolchain and building it. Pick a directory to work in, and then issue:

% git clone  $\frac{htps://github.com/ZipCPU/zipcpu}$ 

to get a copy of the ZipCPU project, together with toolchain, and then in the master directory, type:

% cd zipcpu ; make

(you may need to issue the make command a couple of times . . . )

This will build the GCC compiler for the ZipCPU from source. It will also install this new compiler into the zipcpu/sw/install/cross-tools. This new compiler will be called zip-gcc.

This will also build a copy of the binutils programs for the ZipCPU. These include the assembler, zip-gas, linker, zip-ld, disassembler, zip-objdump, and many more useful programs.

The next step to using this toolchain is to place it into your path.

% export PATH=\$PATH:\$PWD/zipcpu/install/cross-tools/bin

Once the toolchain is in your path,

% which zip−gcc

/home /.../zipcpu /sw/install / cross-tools / bin /zip-gcc

should return the location of where this toolchain exists in your path.

## <span id="page-15-0"></span>2.8 Building your first ZipCPU program

Several example programs for the OpenArty project can be found in the sw/board directory. These can be used to test various peripherals from the perspective of the CPU itself.

As a test of the build process, a good first progam to build would be exstartup. This program is very similar to the startupex.sh shell script you tried earlier. It simply plays with the color LEDs and some on board timers. Once that is finished, it goes into a loop controlling both the normal and the color LEDs based upon the button state and the switch settings.

To build exstartup, simply type make exstartup from the sw/board directory of the openarty project. (Don't forget to include the ZipCPU toolchain into your path before you do this!)

## <span id="page-15-1"></span>2.9 Loading a program

Now that you have built your exstartup program, it's time to load it onto the board and start it up. The zipload program can be used to do this. zipload can be found in the sw/host directory. To load a ZipCPU program into the Arty, just type zipload and the program name, such as exstartup in this case. To start the program immediately after loading it, pass the '-r' option to zipload. In our case, you would type:

```
% zipload −r exstartup
```
Hopefully, you can see the exstartup program now toggling the LED's. Once the initial display stops, you can adjust the switches and press buttons to see how that affects the result.

If you wish to restart the exstartup program, or indeed to run another program, you can just run zipload again with the new program name. This will halt the previous program, and then load the new one into memory. As before, if you use the '-r' option, the program will be started automatically.

## <span id="page-16-0"></span>2.10 Some other test programs

If you have the PModUSBUART, you might wish to try running a "Hello, World" program. This can be found in the hello.c file. It prints "Hello, World" to the PModUSBUART once every ten seconds. Had enough of it? You can stop the CPU by typing wbregs cpu 0x0400. This sends a halt command to the debug register of the ZipCPU. More information about this debug register, and other things that can be done via the debug register, can be found in the ZipCPU specification.

If you have both the PModUSBUART as well as the PModGPS, the gpsdump.c program can be used to forward the NMEA stream from the GPS to the USBUART. This should give you some confidence that the PModGPS is working.

As a third test, oledtest.c will initialize the OLEDrgb device and cause it to display one of two images in an alternating fashion.

## 3.

## Architecture

<span id="page-17-0"></span>My philosophy in peripherals is to keep them simple. If there is a default mode on the peripheral, setting that mode should not require turning any bits on. If a peripheral encounters an error condition, a bit may be turned on to indicate this fact, otherwise status bits will be left in the off position.

#### <span id="page-17-1"></span>3.0.1 Bus Structure

The OpenArty project contains four bus masters, three of them within the CPU. These masters are the instruction fetch unit, the data read/write unit, and the direct memory access peripheral within the ZipCPU, as well as an external debug port which can be commanded from over the main UART port connecting the Arty to its host.

There is also a second minor peripheral bus located within the ZipCPU ZipSystem. This bus provides access to a number of peripherals within the ZipSystem, such as timers, counters, and the direct memory access controller. This bus will also be used to configure the memory management unit once integrated. This bus is only visible to the CPU, and located starting at address 0xc0000000.

The ZipCPU debug port is also available on the bus. This port, however, is only visible to the external debug port. It can be found at address 0x08000000 for the control register, and 0x08000001 for the data register.

Once the MMU has been integrated, it will be placed between the instruction fetch unit, data read/write unit, and the rest of the peripheral bus.

The actual bus chosen for this design is the Wishbone Bus, based upon the pipeline mode defined in the B4 specification. All optional wires required by this bus structure have been removed, such as the tag lines, the cycle type identifier, the burst type, and so forth. This was done to simplify the logic within the core.

However, because of the complicated bus structure–particularly because of the number of masters and slaves on the bus and the speed for which the bus is defined, there are a number of delays and arbiters placed on the bus. As a result, the stall wire which is supposed to be depend upon combinational logic only, has been registered at a number of locations. What this means is that there are a variety of delays as commands propagate through the bus structure. Most of these are variable, in that they can be turned on or off at build time, or even that the stall line may (or may not) be registered as configured.

All interactions between bus masters and any peripherals passes through the interconnect, located in busmaster.v. This interconnect divides the slaves into separate groups. The first group of slaves are those for which the bus is supposed to provide fast access to. These are the DDR3 SDRAM, the flash, the block RAM, and the network. The next group of slaves will have their acknowledgements delayed by an additional clock. The final group of slaves are those single register slaves whose results may be known ahead of any read, and who only require one clock to access. These are grouped together and controlled from within fastio.v.

Further information about the Wishbone bus structure found within this core can be found either on the Wishbone datasheet (Ch. [7\)](#page-44-0), or in the memory map table in the Registers chapter (Ch. [6\)](#page-26-0).

### <span id="page-18-0"></span>3.0.2 DDR3 SDRAM

*It is the intention of this project to use a completely open source DDR3 SDRAM controller. While the controller has been written, it has yet to be successfully connected to the physical pins of the port. Until that time, the design is running using a Wishbone to AXI bus bridge. Memory may still be read or written, after an initial pipeline delay of roughly 27 clocks per access, at one access per clock.*

*The open source SDRAM controller should be able to achieve a delay closer to 9 clocks per access–once I figure out how to connect it to the PHY.*

#### <span id="page-18-2"></span><span id="page-18-1"></span>3.0.3 Flash

#### 3.0.4 Block RAM

The block RAM on this board has been arranged into one 32kW section. Programs that use block RAM will run fastest using the block RAM, both for instructions as well as for memory.

#### <span id="page-18-3"></span>3.0.5 Ethernet

The ether net controller has been split into three parts. The first part is an area of packet memory. This part is simple: it acts like memory. The receive memory is read only, whereas the transmit memory is both read and write. Packets received by the controller will be found in the receive memory, packets transmitted must be in the transmit area of memory. The octets may be found in memory with the first octet in the most significant byte. This is the easy part.

The format of the packets within this memory is a touch more interesting. With no options turned on, the first 6 bytes are the destination MAC address, the next 6 bytes will be the source MAC address, and the *next 4 bytes* will be the EtherType repeated twice. This was done to align the packet, and particularly the IP header, onto word boundaries. If the hardware CRC has been turned off, the packet must contain its own CRC as well as ensuring that it has a minimum packet length (64 octets) when including that CRC.

With all options turned on, however, things are a touch simpler. The first two words of the packet contain the destination MAC (for a transmit packet) or the source MAC (for a received packet), followed by the two–octet EtherType. At this point the packet is word–aligned prior to the IP header. Since broadcast packets are sent to a special destination MAC other than our own, a flag in the command register will indicate this fact.

The second part of the controller is the MDIO interface. This follows from the specification, and can be used to toggle the LED's on the ethernet, to force the ethernet into a particular mode, either 10M or 100M, to control auto–negotiation of the speed, and more. Reads or writes to MDIO memory addresses will command reads or writes via the MDIO port from the FPGA to the ethernet PHY. As the PHY can only handle 16–bit words, only 16 bits will ever be transferred as a result of any read/write command, the top 16 bits are automatically set to zero. Further details of this capability may be found within the specification for the chip.

The MDIO interface may be ignored. If ignored, the defaults within the interface will naturally set up the network connection in full duplex mode (if your hardware supports it), at the highest speed the network will support. However, if you ignore this interface you may not know what problems you are suffering from this interface, if any. The netsetup program has been provided, among the host software, to help diagnose how the various MDIO registers have been set, and what the status is that is being reported from the PHY.

The third part of the controller is the packet command interface. This consists of two command registers, one for reading and one for writing. Before doing anything with the network, it must first be taken out of reset. According to the specification for the network chip, this must happen a minimum of one second after power up. This may be done by simply writing to the transmit command register with the reset bit turned off.

To send a packet, simply write the number of octets in the packet to the transmit control register and set the GO bit (0x04000). Other bits in this control register can be used to turn off the hardware MAC generation (and removal upon receive), the hardware CRC checking, and/or the hardware IP header checksum validation (but not generation). The GO bit will remain high while the packet is being sent, and only transition to low once the packet is away. While the packet is being sent, a zero may be written to the command register to cancel the packet–although this is not recommended.

Packets are automatically received without intervention. Once a packet has been received, the available bit will be set in the receive command register and a receive packet interrupt will be generated. The ethernet port will then halt/stall until a user has reset the receive interface so that it may receive the next packet. Without clearing this interface, the receive port will not accept further packets. Other status bits in this interface are used to indicate whether packets have been missed (because the interface was busy), or thrown out due to some error such as a CRC error or a more general error.<sup>[1](#page-19-3)</sup>

#### <span id="page-19-1"></span><span id="page-19-0"></span>3.0.6 SD Card

### <span id="page-19-2"></span>3.0.7 GPS Tracking

#### 3.0.8 Configuration port

The registers associated with the ICAPE2 port have been made accessible to the core via the wbicapetwo core. More information about the meaning of these registers can be found in Xilinx's "7–Series FPGAs Configuration User's Guide".

Testing with the OpenArty board has tended to focus on the warmboot capability. Using this capability, a user is able to command the FPGA to reload its configuration. In support of this, two configuration areas have been defined within memory. The first is the default configuration, found at the beginning of the flash. This configuration is sometimes called the "golden configuration" within Xilinx's documentation because it is the configuration that the Xilinx device will always start up from after a power on reset. On the OpenArty, a second configuration may immediately follow the first in flash. Commanding the FPGA to reload it's configuration is as simple as setting the WBSTAR (warm boot start address) register to the location of the new configuration within the flash, and then writing a 15 (a.k.a. IPROG) to the FPGA command register (offset 4 from the beginning of the ICAPE2 addresses). Examples of doing this are found in the sw/host/zprog.sh

<span id="page-19-3"></span><sup>&</sup>lt;sup>1</sup>It should be possible to extend this interface so that further packets may be read as long as the memory isn't yet full. This is left as an exercise to others.

and sw/host/program.sh scripts. The former programs the default configuration and then switches to it,

This configuration capability makes it possible for a user to 1) reprogram the flash with an experimental configuration in the second configuration location, and 2) test the configuration without actually touching the board. If the configuration doesn't work well enough to be communicated with, the board may simply be powered down and it will come back up with the initial or golden configuration. If the golden configuration ever gets corrupted, or loaded with a configuration that will not work, then the user will need to reload the FPGA from the JTAG port.

### <span id="page-20-1"></span><span id="page-20-0"></span>3.0.9 OLED

#### 3.0.10 Real Time Clock

The Arty board contains a real time clock core together with a companion real time date/calendar core. The clock core itself contains not only current time, but also a stopwatch, seconds timer, and alarm. The real time date core can be used to maintain the current date. The real–time clock core uses the GPS PPS output, as schooled by the GPS tracking circuit, in order to synchronize their subsecond timing to the GPS itself. Further, the real–time clock core then creates a synchronization wire for the real–time date core.

Neither of these cores exports its subsecond precision to the rest of the design. This must be done using either the internal GPS tracking wires, or by reading the time information from the tracking test bench.

#### <span id="page-20-2"></span>3.0.11 LEDs

The Arty board contains two sets of LEDs: a plain set of LEDs, and a colored set of LEDs.

The plain set of LEDs is controlled simply from the LED register. This register can be used to turn these LEDs on and off, either individually or as a whole. It has been designed for atomic access, so only one write to this register is necessary to set any particular LED.

The color LEDs are slightly different. Each color LED is supported by its own register, which controls three pulse width modulation controllers. Three groups of eight bits within the color LED register control the PWM thresholds, first for red, then green, and then in the lowest bits for blue. These are used to turn on and off the various color components of the LEDs. Using this method, there are  $2^{24}$  different colors each of these LEDs may be set to.

### <span id="page-20-4"></span><span id="page-20-3"></span>3.0.12 Buttons

#### <span id="page-20-5"></span>3.0.13 Switches

#### 3.0.14 Startup counter

A startup counter has been placed into the basic peripheral I/O area. This counter simply counts the clocks since startup. Upon rollover, the high order bit remains set. This can be used to sequence the start up of components within the design if so desired.

#### <span id="page-21-0"></span>3.0.15 GPS UART

The GPS UART, debug control UART, as well as the auxilliary UART, are all based upon the same underlying UART IP core, sometimes known as the WBUART32 core. The setup register is defined within the documentation for that core, and provides for a large baud rate selection, 5-8 data bits, 1-2 stop bits, and several parity choices. Within OpenArty, the GPS core is initialized to 9.6 kBaud, 8 data bits, no parity, and one stop bit.

When a value is ready to be read from the GPS uart, the GPS interrupt line will go high. Once read, and only when read, will this interrupt line reset. If the read is successful, only bits within the bottom eight will be set. If a read is attempted when there is no data, when the UART is in a reset condition, or when there has been a framing or parity error (were parity to be turned on), the upper bits of the UART port will be set.

In a like manner, the GPS device can be written to. Certain strings, if sent to the UART, can be used to change the UARTs baud rate, its serial port settings, or even its reporting interval. As with the read port, the transmit port will interrupt the CPU when it is idle. Writing a character to this port will reset the interrupt. Setting bits other than the bottom eight may result in a break condition being set on this port as well.

Interacting with a controller can therefore be somewhat tricky. The interrupt controller will trigger whenever the port is ready to be read from, and will re–trigger every clock until the port has been read from. At this point, the interrupt controller may be reset. If this is an auxilliary interrupt controller, such as the bus interrupt controller or the ZipSystem's auxiliary controller, the auxiliary controller will then need to be reset, and the bit in the primary controller associated with the auxiliary controller as well. It is for this reason that the UARTs have been placed on the primary controller only.

It should also be possible to use the DMA to read from (or write to) either UART port.

#### <span id="page-21-1"></span>3.0.16 Auxilliary UART

The Auxilliary UART has roughly the same structure as the GPS UART, save that it's default configuration is for a 115,200 Baud configuration with 8 data bits, no stop bits, and no parity. Reads, writes, and interrupts are treated in the same fashion.

#### <span id="page-21-2"></span>3.0.17 GPIO

A General Purpose I/O controller has been placed within the design as well. This controller can handle 16–generic input wires, and set 16–generic output wires. A single register is used to read both input and output wire values, as well as to set output values when written to.

However, to use this controller, you will need to manually configure it (i.e. change the Verilog source) within the core, in order to wire the various GPIO values up to a device of interest. This was done for the simple reason that wiring anything new up to the controller will require Verilog changes anyway. For this reason, the controller has no way of setting wires to high impedence, or pulling them up or down. Such control may be done within the top level design if necessary.

This controller will set an interrupt if ever any of the input wires within it are changed. The interrupt may be cleared in the interrupt controller.

#### <span id="page-22-0"></span>3.0.18 Linker Script

A linker script has been created to capture the memory structure needed by a program. This script may be found in sw/board/arty.ld. It is a sample script, using it is not required.

The script defines three types of memory to the linker: flash, block RAM, and SDRAM. Programs using this script will naturally start in flash (acting as a ROM memory). A bootloader must then be used to copy, from flash, those sections of the program that are to be placed in block RAM or SDRAM into their particular memory locations.

The block RAM locations are reserved for the user kernel, and specifically for any part of the code in the .kernel section. C attributes, or assembly .section commands, must be used to place items within this section. A final symbol within this section, top of stack, is used so that the initial boot loader knows what to set the initial kernel stack to.

The rest of the initial program's memory is placed into SDRAM.<sup>[2](#page-22-1)</sup> At the end, a \_top\_of\_heap symbol is set to reference the final location in the setup. This symbol can then be used as a starting point for a memory allocator.

An example bootloader is provided in sw/board that can be linked with any (bare metal, supervisor) program in order to properly load it into memory.

www.opencores.com Rev. 0.0 15

<span id="page-22-1"></span><sup>2</sup>Hopefully, I'll get a data cache running on the ZipCPU to speed this up.

## 4.

## Software

- <span id="page-23-1"></span><span id="page-23-0"></span>4.1 Directory Structure
- <span id="page-23-2"></span>4.2 Zip CPU Tool Chain
- <span id="page-23-4"></span><span id="page-23-3"></span>4.3 Bench Test Software

## 4.4 Host Software

- readflash: As I am loathe to remove anything from a device that came factory installed, the readflash program reads the original installed configuration from the flash and dumps it to a file.
- wbregs: This program offers a capability very similar to the PEEK and POKE capability Apple user's may remember from before the days of Macintosh. wbregs <address> will read from the Wishbone bus the value at the given address. Likewise wbregs <address> <value> will write the given value into the given address. While both address and value have the semantics of numbers acceptable to strtoul(), the address can also be a named address. Supported names can be found in regdefs.cpp, and their register mapping in regdefs.h.
- ziprun:
- zipload:

## <span id="page-23-5"></span>4.5 Zip CPU Programs

- ntpserver:
- goldenstart:

## <span id="page-23-6"></span>4.6 ZipOS

## <span id="page-23-7"></span>4.6.1 System Calls

• int wait(unsigned event mask, int timeout)

- int clear(unsigned event mask, int timeout)
- void post(unsigned event mask)
- void yield(void)
- int read(int fid, void \*buf, int len)
- int write(int fid, void \*buf, int len)
- unsigned time(void)
- void \*malloc(void)
- void free(void \*buf)

### <span id="page-24-0"></span>4.6.2 Scheduler

## 5.

# <span id="page-25-0"></span>Operation

## 6.

## Registers

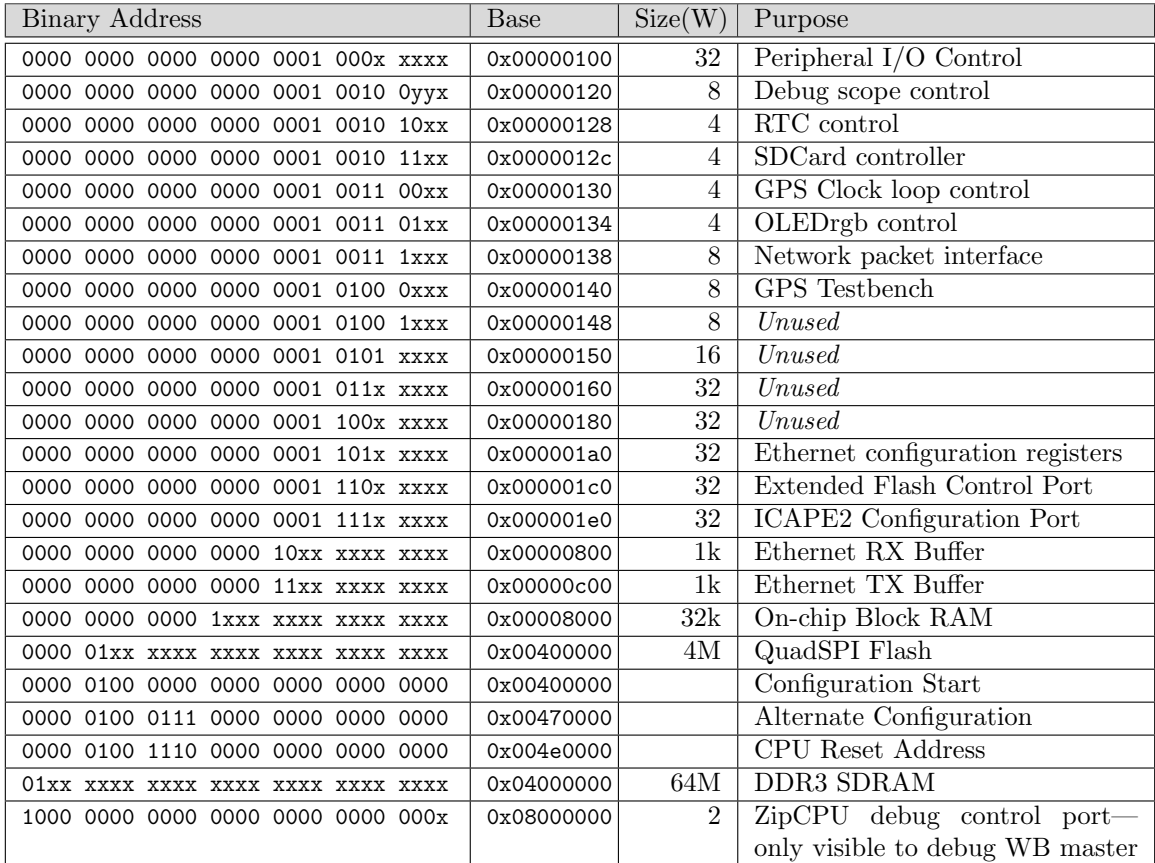

<span id="page-26-0"></span>There are several address regions within the OpenArty, as shown in Tbl. [6.1.](#page-26-0) These address regions

Table 6.1: Address Regions

include both read and write memory regions, such as the block RAM, the SDRAM, and the Ethernet TX buffer, as well as read only memory regions, such as the flash memory and the Ethernet RX buffer, as well as a whole lot of memory mapped peripherals. The purpose of this chapter will be to describe how these memory mapped peripherals are organized, as well as the specific details of how they may be used.

This address map information is also contained in a couple other locations. First, sw/host/regdefs.h maps all of the OpenArty registers to  $C++$  names, whereas  $\frac{sw}{host}$  regdefs.cpp maps these  $C++$ names to a more human readable form which is used by wbregs. Second, these registers are also given names as part of several various structures within sw/board/artyboard.h. And then, of course, they are also listed here.

## <span id="page-27-0"></span>6.1 ZipSystem

The ZipSystem wrapper around the ZipCPU provides access to roughly twenty registers that are tightly integrated with the ZipCPU. These registers are shown in Tbl. [6.2](#page-27-0) and described in detail

| Base        | Size(W)        | Purpose                           |
|-------------|----------------|-----------------------------------|
| 0xc0000000  | 1              | Primary Zip PIC                   |
| 0xc0000001  | 1              | Watchdog Timer                    |
| 0xc0000002  | 1              | <b>Bus Watchdog Timer</b>         |
| 0xc0000003  | 1              | Alternate Zip PIC                 |
| 0xc0000004  | 1              | ZipTimer-A                        |
| 0xc0000005  | 1              | ZipTimer-B                        |
| 0xc0000006  | 1              | $\overline{\mathrm{ZipTimer-C}}$  |
| 0xc0000007  | 1              | ZipJiffies                        |
| 0xc0000008  | 1              | Master task counter               |
| 0xc0000009  | 1              | Master prefetch stall counter     |
| 0xc000000a  | 1              | Master memory stall counter       |
| 0xc000000b  | 1              | Master instruction counter        |
| 0xc000000c  | $\mathbf{1}$   | User task counter                 |
| 0xc000000d  | 1              | User prefetch stall counter       |
| 0xc000000e  | 1              | User memory stall counter         |
| 0xc000000f  | 1              | User instruction counter          |
| 0xc0000010  | 1              | DMA command register              |
| 0xc0000011  | 1              | DMA length                        |
| 0xc0000012  | 1              | DMA source address                |
| 0xc0000013  | 1              | DMA destination address           |
| 0xc0000040  | $\overline{2}$ | Reserved for MMU context register |
| 0x0c0000080 | 32             | Reserved for MMU TLB              |

Table 6.2: ZipSystem Addresses

within the ZipCPU specification.

Unlike the rest of the address map, these registers are only visible to the ZipCPU. While many of them may be read via the debug port, in general accessing these registers via the wbregs command is not so straight forward.

## <span id="page-28-0"></span>6.2 Peripheral I/O Control

The first section of memory–mapped I/O for the ZipCPU is found near address 0x100. These peripherals are specifically peripherals that can be accessed without ever stalling the bus, and with a known and fixed (minimum) delay. Tbl. [6.3](#page-28-0) shows the addresses of these I/O peripherals included

| Name            | Address    | Width | Access                  | Description                           |
|-----------------|------------|-------|-------------------------|---------------------------------------|
| <b>VERSION</b>  | 0x0100     | 32    | R                       | Build date                            |
| PIC             | 0x0101     | 32    | R/W                     | Bus Interrupt Controller              |
| <b>BUSERR</b>   | 0x0102     | 32    | $\mathbf R$             | Last Bus Error Address                |
| PWRCOUNT        | 0x0103     | 32    | $\overline{\mathrm{R}}$ | Ticks since startup                   |
| <b>BTNSW</b>    | 0x0104     | 32    | R/W                     | Button/Switch controller              |
| <b>LEDCTRL</b>  | 0x0105     | 32    | R/W                     | LED Controller                        |
| <b>AUXSETUP</b> | 0x0106     | 29    | R/W                     | Auxilliary UART config                |
| <b>GPSSETUP</b> | 0x0107     | 29    | R/W                     | GPS UART config                       |
| $CLR-LEDx$      | $0x0108-b$ | 32    | R/W                     | Color LED controller                  |
| <b>RTCDATE</b>  | 0x010c     | 32    | R/W                     | <b>BCD</b> Calendar Date              |
| <b>GPIO</b>     | 0x010d     | 32    | R/W                     | Reserved for GPIO controller          |
| <b>UARTRX</b>   | 0x010e     | 32    | R/W                     | Aux UART receive byte                 |
| <b>UARTTX</b>   | 0x010f     | 32    | R/W                     | Aux UART transmit byte                |
| GPSRX           | 0x0110     | 32    | R/W                     | GPS UART receive byte                 |
| <b>GPSTX</b>    | 0x0111     | 32    | R/W                     | GPS UART transmit byte                |
| <b>GPSSECS</b>  | 0x0112     | 32    | R/W                     | Reserved for a one-up seconds counter |
| <b>GPSSUB</b>   | 0x0113     | 32    | R/W                     | GPS PPS tracking subsecond info       |
| <b>GPSSTEP</b>  | 0x0114     | 32    | R/W                     | Current GPS step size, units TBD      |

Table 6.3: I/O Peripheral Registers

as part of OpenArty. We'll walk through each of these peripherals in turn, describing how they work.

## <span id="page-28-1"></span>6.2.1 Version

One of the simpler peripherals on the board is the VERSION peripheral. This simple returns the date stamp found within rtl/builddate.v. This stamp is updated any time a make command is issued in the main OpenArty project directory. Reads from this address return this value, writes to this address are ignored.

This peripheral is *very* useful, especially when trying to determine which version of your configuration you are using, and whether or not the configuration has been changed or updated as you had intended by loading a new configuration, by writing a configuration to the flash and issuing an IPROG command, etc.

### <span id="page-29-0"></span>6.2.2 Interrupt Controller

The OpenArty design maintains three interrupt controllers. Two of them (a primary and an auxiliary) are found within the ZipSystem, and the third is located on the bus itself. In terms of functionality, all three interrupt controllers are the same, and documented in the ZipCPU specification. Of these, the primary interrupt controller for the entire design is the primary interrupt controller within the ZipSystem. This interrupt controller accepts as inputs, the output of the auxilliary interrupt controller. Hence, even though the CPU only supports a single interrupt line, by cascading it with a second controller, many more interrupts can be supported.

The third interrupt controller is the bus interrupt controller. While the CPU can read and write this controller, the interrupt line from this controller goes to the host interface. If you see, as an example, an "¿ 4" in your netuart window, then you will know that OpenArty has sent an interrupt to a waiting host program. If what you saw instead was a " $\# 4$ ", then the interrupt was sent, but no one was listening.

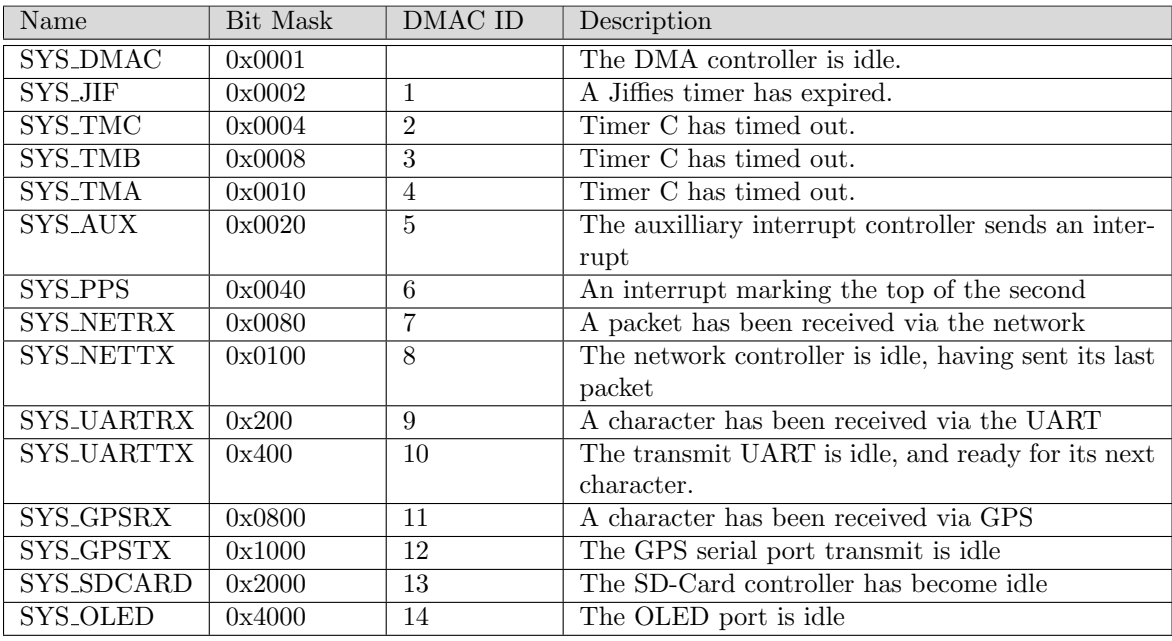

The primary interrupt controller handles interrupts from the sources listed in Tbl. [6.4.](#page-29-0) These

Table 6.4: Primary System Interrupts

interrupts are listed together with the mask that would need to be used when referencing them to the interrupt controller. In a similar fashion, the auxilliary interrupt controller accepts inputs from the sources listed in Tbl. [6.5.](#page-29-0) These interrupt mask constants are also defined in  $\frac{sv}{\text{board/artyboard.h}}$ and sw/board/zipsys.h.

Finally, the bus interrupt controller handles the interrupts from the sources listed in Tbl. [6.6.](#page-29-0) You may notice that there is a lot of overlap between these interrupt sources. That is so that the host can also receive many of the same interrupts the ZipCPU can receive.

| Name              | Bit Mask | DMAC ID | Description                                        |
|-------------------|----------|---------|----------------------------------------------------|
| <b>AUX_UIC</b>    | 0x0001   | 16      | The user instruction counter has overflowed.       |
| <b>AUX_UPC</b>    | 0x0002   | 17      | The user prefetch stall counter has overflowed.    |
| <b>AUX_UOC</b>    | 0x0004   | 18      | The user ops stall counter has overflowed.         |
| <b>AUX_UTC</b>    | 0x0008   | 19      | The user clock tick counter has overflowed.        |
| <b>AUX_MIC</b>    | 0x0010   | 20      | The supervisor instruction counter has overflowed. |
| <b>AUX_MPC</b>    | 0x0020   | 21      | The supervisor prefetch stall counter has over-    |
|                   |          |         | flowed.                                            |
| AUX_MOC           | 0x0040   | 22      | The supervisor ops stall counter has overflowed.   |
| AUX_MTC           | 0x0080   | 23      | The supervisor clock tick counter has overflowed.  |
| AUX_RTC           | 0x0100   | 24      | An alarm or timer has taken place (assuming        |
|                   |          |         | the RTC is installed, and includes both alarm or   |
|                   |          |         | timer)                                             |
| AUX_BTN           | 0x0200   | 25      | A button has been pressed                          |
| <b>AUX_SWITCH</b> | 0x0400   | 26      | A switch has changed state                         |
| <b>AUX_FLASH</b>  | 0x0800   | 27      | The flash controller has completed a write/erase   |
|                   |          |         | cycle                                              |
| <b>AUX_SCOPE</b>  | 0x1000   | 28      | The Scope has completed its collection             |
| AUX_GPIO          | 0x2000   | 29      | The GPIO input lines have changed values.          |

Table 6.5: Auxilliary System Interrupts

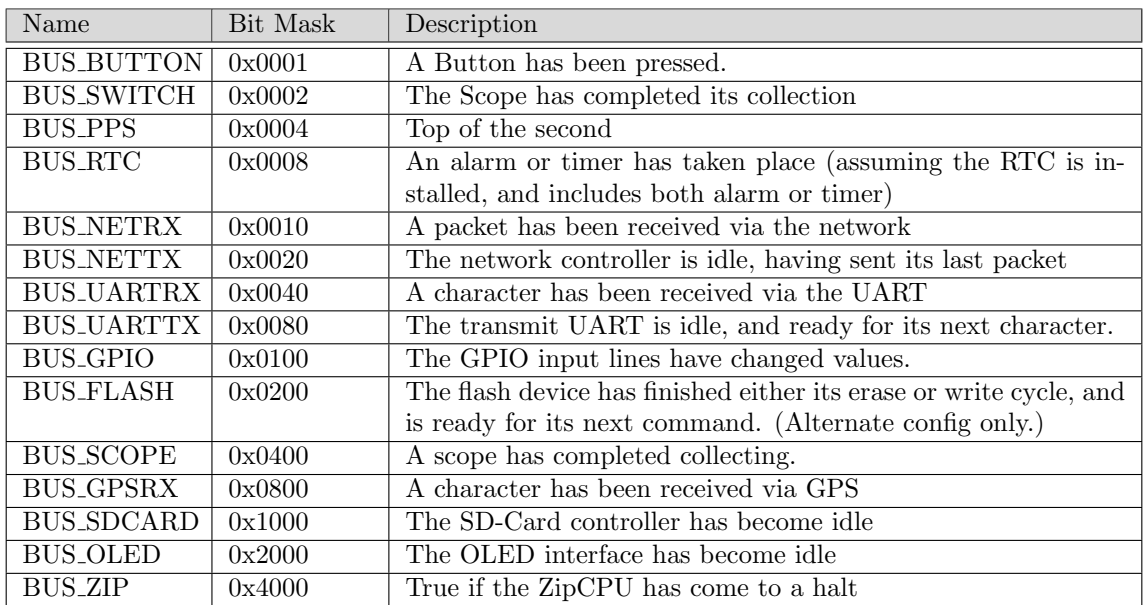

Table 6.6: Bus Interrupts

| 31 30 29 28 27 26 25 24 23 22 21 20 19 18 17 16 15 14 13 12 11 10 9 8 7 6 5 4 3 2 1 0 |                                       |  |  |  |
|---------------------------------------------------------------------------------------|---------------------------------------|--|--|--|
| Ignored                                                                               | $ BNOW $ 4'h0 $ BCFG SCFG $ BTN $ SW$ |  |  |  |

Figure 6.1: Button/Switch register layout

### <span id="page-31-0"></span>6.2.3 Last Bus Error Address

Should an attempt be made to access a non–existant memory address, or should multiple devices all return their data at the same time on the bus, a bus error will be created. When and if this happens, the address on the bus when this error was created will be placed into the last bus error address. This is the only way to set this address.

#### <span id="page-31-1"></span>6.2.4 Power counter

Some peripherals may require a certain amount of time from power up or startup until they can be accessed. Guaranteeing this amount of time is the purpose of the power counter. This simple read only register simply counts up from zero on every clock, with the exception that once the high order bit is set then it is never cleared.

### <span id="page-31-2"></span>6.2.5 Button and Switch Register

btn-now / 4'h0 / btncfg / swcfg / btnstate / swstate The button and switch register includes a variety of fields for reading the current state of the buttons and switches, and for controlling the two related interrupts. The register is separated into several fields, however, as shown in Fig. [6.1.](#page-31-2) The current state of the buttons and switches can be read through the BNOW and SW bit–fields.

The BTN field contains one bit per button. When a button is pressed, the respective bit in this field will be set. It will then remain set until cleared. To clear a value in this bit–field, write a '1' to the position you wish to clear.

Then BCFG field controls which buttons will trigger a button interrupt. Should a button be pressed while its corresponding value within this field is a '1', a button interrupt pulse will be issued. To set a bit within this field, you need to not only write the corresponding bit value, but you must also set an enable bit within the BTN field. Hence, writing a 0x0f0f0 will set all of the bits within this field, while 0x0f000 will have no effect, and 0x0030 will clear two bits. Notice also that, when clearing a button press from the BTN bits, the corresponding BCFG bits will also be cleared.

Finally, the SCFG field controls whether or not changing a switch value will cause an interrupt. As with the BCFG field, changing a value in this register requires writing to the SW field as an enable.

The use of the enable bit–field lines was added so that reads and writes to this register wouldn't need special atomic access protections, so that some configuration bits could be changed without setting all of them, and so that changes during writes wouldn't go unnoticed.

### <span id="page-31-3"></span>6.2.6 LED control register

The LED control register has a layout similar and enable field similar to that of the button/switch control register. These fields can be seen in Fig. [6.2](#page-31-3) The bottom four LED bits of this register will always contain the current state of the LEDs. To change an LED's state, write to this register the

 ${\bf 31} \,\, 30 \,\, 29 \,\, 28 \,\, 27 \,\, 26 \,\, 25 \,\, 24 \,\, 23 \,\, 22 \,\, 21 \,\, 20 \,\, 19 \,\, 18 \,\, 17 \,\, 16 \,\, 15 \,\, 14 \,\, 13 \,\, 12 \,\, 11 \,\, 10 \,\, 9 \quad 8 \quad 7 \quad 6 \quad 5 \quad 4 \quad 3 \quad 2 \quad 1 \quad 0$ 

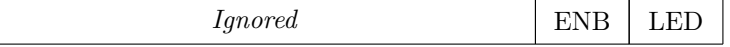

Figure 6.2: LED control register layout

 ${\bf 31 \hspace{1.5pt} 30 \hspace{1.5pt} 29 \hspace{1.5pt} 28 \hspace{1.5pt} 27 \hspace{1.5pt} 26 \hspace{1.5pt} 25 \hspace{1.5pt} 24 \hspace{1.5pt} 23 \hspace{1.5pt} 22 \hspace{1.5pt} 21 \hspace{1.5pt} 20 \hspace{1.5pt} 19 \hspace{1.5pt} 18 \hspace{1.5pt} 17 \hspace{1.5pt} 16 \hspace{1.5pt} 15 \hspace{1.5pt} 14 \hspace{1.5pt} 1$  $00 \mid N \mid S \mid P \mid T \mid$  Clocks per Baud

Figure 6.3: UART setup register format

new state with the corresponding ENB (enable) bit set. Hence writing a 0x0c0 will turn off LED's two and three, while writing a 0x033 will set LED's zero and one, and writing a 0x0f will be ignored.

## <span id="page-32-0"></span>6.2.7 UART setup registers

There are two UART setup registers: one for controlling the PModUSBUART setup and the other for controlling the PMod GPS NMEA UART. These follow the format given in the wbuart32 project, with a bit field shown in Fig. [6.3.](#page-32-0) In general, the only control needed to set these registers is to set their baud rate based upon the number of clocks per baud. Hence, to set a 9600 baud rate, given an 82.5 MHz clock rate, one would set this register to 8594. The high order bits are designed so that writing a zero to them sets the interface for 8–data bits, no parity, and one stop bit.

The number of data bits may be adjusted by changing the  $N$  field from zero, for eight data bits, on up to three, for five data bits.

The S bit determines whether or not the system will insert and require an extra stop bit. Setting it to zero sets the system to require only a single stop bit.

The P bit controls whether or not parity is enabled, and the F bit controls whether or not the parity is fixed.  $T$  controls what type of parity is then used. By setting  $P$  to zero, parity checking and generation is turned off.

Finally, the auxiliary UART (i.e. the PMod USBUART) defaults to 115,200 Baud, 8N1, whereas the GPS UART defaults to 9600 Baud, 8N1. Both may be adjusted via this register.

## <span id="page-32-1"></span>6.2.8 Color LED registers

Since the Arty has four color LEDs, the OpenArty has four register words to control those LEDs. These registers are split into three bit fields, an 8–bit red, 8–bit green, and an 8–bit blue bit field. The top eight bits are ignored. Unlike many of the other OpenArty registers, these bit fields may be read or written with no special enable values.

### <span id="page-32-2"></span>6.2.9 RTC date register

The real–time–clock date register format is shown in Fig. [6.4.](#page-32-2) This is also a very simple register, containing eight binary coded decimal (BCD) digits. Due to the nature of this setup, the date can be read quickly from the hexadecimal value of the register, and dates can be compared validly to determine if a date is earlier or later than any other. Writes to the date register will set the date,

|  | Year |   | Month | 01 00 20 20 21 20 20 21 20 22 21 20 10 10 11 10 10 11 10 12 11 10 0 0 1 0 0 1 0 2 1 0<br>Day |  |  |  |  |
|--|------|---|-------|----------------------------------------------------------------------------------------------|--|--|--|--|
|  |      | М |       |                                                                                              |  |  |  |  |

21 20 29 27 28 25 24 23 22 21 20 19 19 17 18 15 14 13 12 11 10 9 2

#### Figure 6.4: RTC Date register layout

| 31 30 29 28 27 26 25 24 23 22 21 20 19 18 17 16 15 14 13 12 11 10 9 8 7 6 5 4 3 2 1 0 |  |  |  |  |      |  |  |
|---------------------------------------------------------------------------------------|--|--|--|--|------|--|--|
| Always zero                                                                           |  |  |  |  | Data |  |  |

Figure 6.5: Receive UART register layout

otherwise the date will automatically increment whenever the Real Time Clock rolls over into the next day.

Unlike the Linux ctime system call, the month value ranges from one to twelve. The day of the month ranges from 1 to 31, or whatever is appropriate for the current month.

### <span id="page-33-0"></span>6.2.10 General Purpose I/O

The General Purpose I/O controller will be the same as the controller from the S6 SoC once installed.

### <span id="page-33-1"></span>6.2.11 UART Data Registers

Each of the two UARTs, PMod USBUART and PMod GPS, has two data registers and two interrupts associated with it: one for receive and one for transmit. As with the rest of the Arty I/O design, these are designed so that unused extra bits will be zero, and can (usually) quietly be ignored.

The receive UART register format is shown in Fig. [6.5.](#page-33-1) This register may only be read, writes are silently ignored. If no receive value is present, the I bit will be set. If either a parity error,  $P$ , or frame error (stop bit not high),  $F$ , have occurred, those respective bits will be high. The error bits are cleared upon successfully receiving a word across the interface. Finally, the B bit indicates the line is in a BREAK condition.

The interface has been designed for one of two means of accessing it. The interface may be polled. In that case, anding the result with 0x0f00 will tell whether the result is invalid. The interface may also be read upon a receive interrupt. In that case, the same bit fields apply, but the  $I$  bit will be guaranteed to be low. Finally, the interrupt line will continue generating an interrupt input to the interrupt controller until it has been read. Therefore, handling receive UART interrupts requires reading the receive data and then resetting the interrupt controller. This also means, though, that the receive port should work quite well with the DMA controller.

As currently implemented, neither transmit nor receive UARTs have attached FIFOs. Hence, once a value is ready to be read, it must be read before the next value is available to be read.

The transmit UART register is shown in Fig. [6.6.](#page-33-1) Of these bits, the data register is the most important. Writes to the transmit UART, with only the bottom eight bits set, will send those bits out the data port. Writes with the  $B$ , or BREAK bit, set will place the transmitter into a BREAK

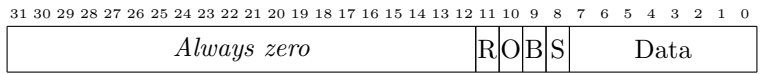

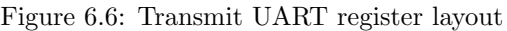

condition. This condition is only cleared by writing with the  $B$  bit clear. The  $S$  bit is a read-only busy bit, true if the device is still busy sending the last character. Finally, the R and O bits reflect the current value read on the receive port and the current value being placed onto the transmit port respectively.

As with the receive register, the transmit register has been designed to either be used in a polling or interrupt fashion. When polled, the S bit may be checked to determine if the transmitter is still busy sending the last character. When the S bit is clear, the UART transmitter will be responsive to another character written to it. In interrupt mode, the device will constantly trigger an interrupt into the interrupt controller whenever it is idle. As with the receive, the only way to reset this interrupt is to send a character and then reset the bit in the interrupt controller.

### <span id="page-34-0"></span>6.2.12 System seconds counter

As part of tracking the current time, it is important to have an accurate seconds counter that increments with every second. That's what this register provides. This plus the subsecond register should be the current time.

The problem is setting this register. While the subsecond time register can be set using the PPS signal from the GPS, this seconds register will need to be calculated from the NMEA data stream. To make this work, this register has been set up so that not only does it increment by one on the top of any second, but when written to the register will be bumped by whatever value is written to it. Hence, to step it forward by a second, write a 32'h1 to it. To step it backwards, write a 32'hffffffff.

## <span id="page-34-1"></span>6.2.13 GPS Subsecond time

As part of being able to provide highly accurate time resolution, it is important to be able to read the current time at any given time. This register provides the sub–seconds value associated with the current time. It is specifically the amount of time since the top of the last second times  $2^{32}$ . As such, it rolls over at the top of each second. The top bit can be used as an indication of the second half of the second, etc.

## <span id="page-34-2"></span>6.2.14 GPS derived clock step

This 32–bit value is closely related to the sytem clock frequency. It is a step value designed so that  $a$   $2^{48}$  bit counter, incremented by this step value on every clock tick, will roll over after one second. To convert this to the GPS derived clock frequency, apply the formula:

$$
f_{\text{CLK}} = \frac{2^{48}}{\text{STEP}} \tag{6.1}
$$

www.opencores.com Rev. 0.0 27

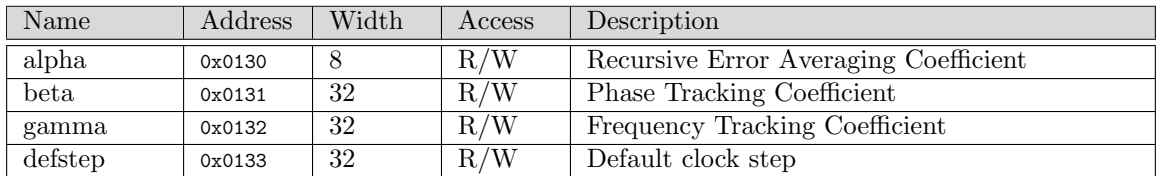

Table 6.7: GPS PPS Tracking Control Registers

## <span id="page-35-0"></span>6.3 Debugging Scopes

## <span id="page-35-1"></span>6.4 Real–Time Clock

The real–time clock controller is part of the rtcclock project which should also be found near this distribution. The manual for that project should describe the four registers, clock, timer, stopwatch, and alarm, that can be controlled herein.

## <span id="page-35-2"></span>6.5 SD Card controller

The SD card controller is part of the sdspi project which should also be found near this distribution. The manual for that project should describe the four registers, control, data, and the two FIFO's registers, that can be controlled herein.

## <span id="page-35-3"></span>6.6 GPS PPS Tracking Loop control

The coefficients for the PLL that tracks the GPS PPS can be controlled via the registers listed in Tbl. [6.7.](#page-35-3)

## <span id="page-35-4"></span>6.7 GPS testbench info

The GPS PPS tracking core found within the Arty was originally tested using a GPS testbench. Since simulation and performance measurement was a chalelnge, that testbench has been given a permanent place within the Arty. Within it, there are eight registers, grouped into five variables. These registers are designed so that, if read in a burst fashion, none of the registers will change during the burst–guaranteeing their coherency.

The first two registers will be ignored, unless specifically enabled by defining GPSTB in busmaster.v. They are designed to see how the GPS tracking circuit will respond to an absolutely accurate input. The first, the tb maxcount value, sets the number of clocks per simulated PPS tick. The second, the tb jump value, when written to will cause the PPS to suddenly be displaced in phase by the value written. Both of these are ignored unless the test bench was configured to produce a simulated PPS signal.

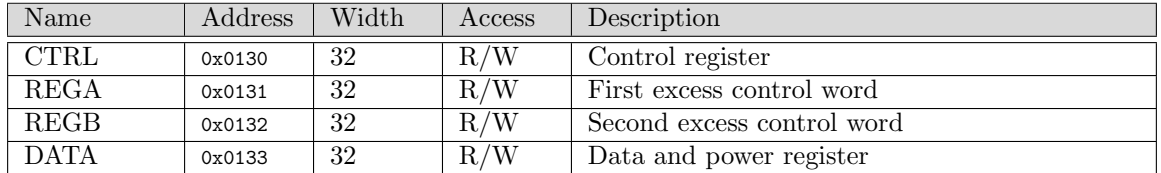

#### Table 6.8: OLED Control Registers

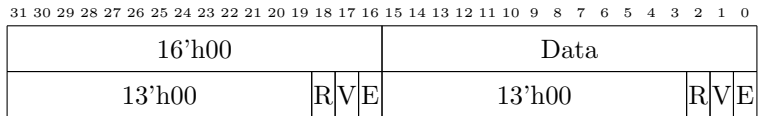

Figure 6.7: OLED data register: Data write format, and power control read/write format

The third register is the 64–bit error. Specifically, this is the value of the GPS step counter at the top of the second. In a perfect world, with perfect tracking, it should be zero. In a wonderful world with nearly perfect tracking, this register should be less than the GPS step size.

The fourth register is the 64–bit count register. This indicates the current time, in 64–bit precision. The top 32–bits of this register are the same as the sub–seconds register presented earlier.

The final register is the 64–bit step register. This register is very similar to the 32–bit STEP register discussed earlier. It is designed so that, when multiplied by the clock frequency in Hertz, the result should equal  $2^{64}$ . The register, though, captures the current state of the GPS tracking circuit's estimate of the clock speed of the processor in this fashion.

## <span id="page-36-0"></span>6.8 OLEDrgb control

The OLEDrgb can be controlled by four registers, listed in Tbl. [6.8.](#page-36-0) The first three are used to send information across the control port of the OLEDrgb, the last is used to adjust the power, reset, and I/O line voltage, as well as to send data values to the device.

Unlike the flash, network MDIO registers, or ICAPE port, reads and writes of this device will not stall the wishbone bus, and will complete immediately. Commands issued to the device while the controller is busy will therefore be quietly ignored.

Working with the device starts by powering it up. This sequence is given by the manufacturer, and it requires the use of data register. This data register has one of two interpretations, as shown in Fig. [6.7.](#page-36-0) In the first interpretation, data may be sent to the port by simply writing that data to the port, while leaving the top sixteen bits zero. (We'll get to this later.) In the second interpretation, the reset and power bits may be adjusted by setting the upper bit high (an enable bit), together with the corresponding lower bit to the value desired.

The R bit will be zero if the device is in a reset state (an active low reset). The V bit is one if the VCC output is enabled. The  $E$  bit is one if the PMod is enabled, otherwise the power to the PMod is cut. Adjusting these bits requires writing a '1' to the bit you wish to change, and then

|       | 8'data<br>$24'$ h $00$ |            |            |  |  |  |  |
|-------|------------------------|------------|------------|--|--|--|--|
|       | $15'$ h $00$           |            | $16$ 'data |  |  |  |  |
| 4'h2  |                        | $24$ 'data |            |  |  |  |  |
| $N-1$ |                        | $24$ 'data |            |  |  |  |  |

21 20 20 28 27 26 25 24 23 23 24 25 26 27 31 20 21 22 23 24 25 26 27 30 27 30 28 27 30 28 29 20 20 20 20 20 20

Figure 6.8: Four separate OLED control register write formats

at the same time writing the value you wish to change it to in the lower order bits. Hence writing a 0x010001 to the device will turn the power on, whereas a 0x010000 will turn it off. Likewise 0x040000 will place the device into reset (active low), and 0x040004 will release the reset line.

Reads from this port simply return the current values of the  $R$ ,  $V$ , and  $E$  bits in the least significant 3–bits.

The power–up sequence for the device is shown below:

- 1. Wait a quarter second from configuration start
- 2. Power up the device, writing a 0x050005 to the data port to power up, but without setting the reset line yet.
- 3. Wait four microseconds.
- 4. Activate the reset line, by writing a 0x040000 to this data port.
- 5. Wait another four microseconds.
- 6. Clear the reset, by writing a 0x040004 to this data port.
- <span id="page-37-0"></span>7. Wait another four microseconds.
- 8. Initialize the display.

At this point, a series of commands need to be sent to the devices control port. These commands are written to the control register. The control register accepts several different types of writes, as shown in Fig. [6.8.](#page-37-0) To send a single byte of data, write that byte to the control port. Two bytes require setting bit sixteen, and they are sent high order byte first. Sending three or more bytes requires setting the number of bytes you wish to send, N, minus one to the top four bits, followed by the first three bytes, high order byte first. To send longer commands, place the next four bytes into register A, and the next four after that into register B. In this manner, the device can send commands of up to 11 bytes in length, although most commands may be sent and received with writing only a single word to the control port.

The actual set of commands used to initialize the display is rather complex. Please examine the oledtest.c ZipCPU program for an example of how this might be accomplished. That program sends a series of commands to the control port, waiting for the port to become idle inbetween. When using polled I/O, the low order bit of the control register will be '1' if the port is busy, zero if not.

| Name          | Address | Width | Access      | Description                                 |
|---------------|---------|-------|-------------|---------------------------------------------|
| <b>NETRX</b>  | 0x0138  | 32    | R/W         | Packet receive control register             |
| <b>NETTX</b>  | 0x0139  | 32    | R/W         | Packet transmit control register            |
| MACHI         | 0x013a  | 16    | R/W         | Ethernet MAC, hi order 16-bits              |
| MACLO         | 0x013b  | 32    | R/W         | Ethernet MAC, low order 32-bits             |
| <b>RXMISS</b> | 0x013c  | 32    | R           | Number of valid receive packets missed      |
| <b>RXERR</b>  | 0x013d  | 32    | R           | Number of packets not properly received     |
| RXCRC         | 0x013e  | 32    | $\mathbf R$ | Packets received with CRC errors            |
| Unused        | 0x013f  | 32    | R           | Reads zero (Reserved for transmit collision |
|               |         |       |             | counting)                                   |

Table 6.9: Network Packet control registers

## <span id="page-38-0"></span>6.9 Internal Configuration Access Port

The Xilinx ICAPE2 controller is part of the wbicapetwo project which should also be found near this distribution. The ICAPE port offers access to the internal Xilinx configuration registers. The exact meaning of these registers is rather complex, and so users are referred to the Xilinx configuration user guide for more detail.

For now, two registers are worth mentioning. The first is the WBSTAR register, 0x01f0, and the second is the command register, 0x01e4. Writes to the WBSTAR register will set the address that the Xilinx chip will configure itself from upon any warm start configuration request. (Cold starts always configure from the beginning of flash.) This address is relative to the start of the flash, and counted in octets rather than bus words. Hence, to command the Xilinx chip to configure itself from an OpenArty address of 0x470000, you would drop the four and multiply by four, and write 0x1c0000 to this register.

The second register worth mentioning is the command register. Writing a 15 to this register issues an IPROG command, causing the FPGA to reload itself from the address given in the WBSTAR register.

Put together, this is the meaning of the two lines in program.sh:

\$WBREGS wbstar 0x01c00000 \$WBREGS fpgacmd 15

The success of this configuration request may be determined from the BOOTSTS register, as discussed in the Xilinx's *7 Series FPGAs Configuration: User Guide*.

## <span id="page-38-1"></span>6.10 Network Packet interface control

#### Tbl. [6.9](#page-38-1)

From the standpoint of configuring this interface, the network transmit control register needs to be configured first. The bits in this register are shown in Fig. [6.9.](#page-38-1) By default, the network device is held in a reset state until released by writing a '0' to the R value of this register. Other bits in this register include the  $I$  bit, which turns off the hardware IP packet header checksum check when set, the  $M$ , which turns off hardware MAC filtering when set, and  $C$ , which turns off hardware CRC

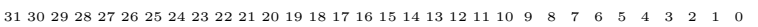

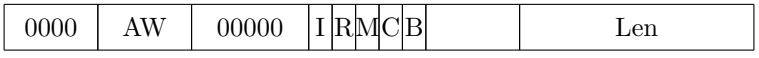

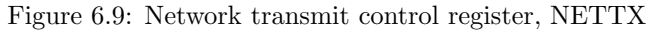

checking and filtering. These bits are designed so that the natural state of the register is to set them to zero, enabling all hardware checking. Finally, the B bit will be set to indicate the interface is busy sending a packet.

The other field of this control register is the log address width field. This field specifies the size of the packet buffers, such that there are a maximum of  $2^{\scriptscriptstyle \rm AW}$  octets in each packet.

To use the network transmitter:

- 1. Set the R bit to zero. This will activate the interface, removing it from reset.
- 2. Set the local hardware MAC address into the MACHI and MACLO registers. (The MACHI register holds the top 16 bits, in its lower 16 bits.)
- 3. Write a packet into the transmit packet memory area, starting at the zero address.
	- (a) If the hardware MAC option,  $M$  bit, is set to zero, then hardware MAC generation is on. Place bits 47...16 of the destination MAC in the first word (address 0 of the TX memory), and fill the next word with the last bits of the destination MAC and the sixteen bits of the EtherType.
	- (b) If the hardware MAC option is off, i.e.  $M = 0$ , then the first two words contain the destination MAC as before, but the second word also contains the top 16–bits of the source MAC. The third word contains the bottom bits of the source MAC. The fourth word then contains the EtherType field twice. Any IP packet then begins on the fifth word.
	- (c) If the hardware CRC option is off,  $C = 1$ , then a CRC will need to be generated and placed into the last 4–octets of the message.
	- (d) Octets are transmitted from from high order bits to low order bits. Hence the first octet transmitted will be from bits 31–24 of a given word, the second octet from bits 23–16, etc.
- 4. Once the memory for the packet has been set, sending the packet is as simple as writing the packet length (in octets), together with any flag bits, to the network transmit control register.
- 5. If using polled I/O, the transmit control register may be examined to see when its busy bit clears. At that point, another packet may be loaded into memory.
- 6. If using interrupt driven I/O, a network transmit idle interrupt will be generated once the transmission is complete. (This interrupt will remain high until another packet transmit command is issued.)
- <span id="page-39-0"></span>7. To send a subsequent packet, one need only set the memory and write the transmit command to the control register. This will reset the interrupt input to the interrupt controller, so a transmit complete interrupt may be noticed again.

www.opencores.com Rev. 0.0 32

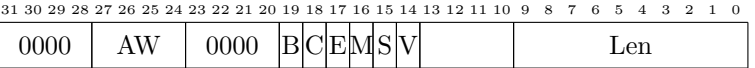

Figure 6.10: Network receive control register, NETRX

The network receive command register is similar to the transmit command register. It is shown in Fig. [6.10.](#page-39-0) Unlike the transmit command register, there are no configuration fields in the network receive command register. The receive configuration bits, controlling such things as whether or not the device it in reset, or whether or not to have the hardware filter out bad CRC's, bad IP header checksums, or MAC addresses not for our machine—these bits are shared with the transmit configuration register. On receive, bits are set to indicate the success or failure of a received packet.  $C$  is set if a packet is received with a CRC error.  $E$  is set if there was some error in packet receiption. M is set if a packet is received and the memory still contains the last packet, causing a packet Miss. S is set if the receive port is busy. V is set if a valid packet can be found in the receive memory. Each of these status bits may be individually cleared by writing a '1' to that respective bit. Writing  $a'1'$  to the valid bit,  $V$ , also clears the receive port so that another packet may be received.

If the interface is on and no valid packet has been received, then the packet receive logic is activated. Any packet received with a valid length (64 bytes or more), a valid CRC (if hardware CRC checking is on), either our MAC address (as programmed into the configuration) or a broadcast address, and a valid IP header (if it's an IP packet), will be copied into the receive memory. Once the packet has been received, the  $V$  bit will be set high. If the packet was a broadcast packet, the  $B$ bit will also be set. Writing a '1' to the V bit of this port will clear the packet firmware, and release it to receive another packet.

This port may be operated as either polled or interrupt drive I/O. If polled, then check the V bit. Once the  $V$  bit is one, a packet is ready to be read from the port. At the same time  $V$  is set to one, an interrupt will be generated. This interrupt will not clear until  $V$  is cleared.

## <span id="page-40-0"></span>6.11 Ethernet MDIO configuration registers

The ethernet PHY has 32 address configuration address registers available to the board via an MDIO interface. These are 16–bit registers that may be read from, or written to the device. The current implementation locks the bus while reading from or writing to the device until the operation is complete.

Using these registers, one can tell if the Ethernet is in 10Mbps mode, or 100Mbps mode, or even whether or not a cable is connected.

A simple register to query to know if this interface is working is the LEDCR register, 0x01b8. This register will be set to 0x0ffff upon startup, and until the network port has been turned on. Once turned on, this register will default to all zeros. To manually turn both the LEDs on, write a 0x030 to the LEDCR register. To manually turn them off, write a 0x036. A value of 0x00 will set them back to the default mode of indicating the link status and speed.

Please examine the specification for the ethernet PHY for more information about these registers, what their bits mean, and how the device can be controlled.

| Name       | Address    | Width | Access      | Description                              |
|------------|------------|-------|-------------|------------------------------------------|
| ewreg      | 0x0180     | 32    | R           | Erase/write control and status           |
| status     | 0x0181     | 8     | R/W         | <b>Bus Interrupt Controller</b>          |
| nyconf     | 0x0182     | 16    | $\mathbf R$ | Last Bus Error Address                   |
| vconf      | 0x0183     | 8     | R.          | Ticks since startup                      |
| evonc      | 0x0184     | 8     | R/W         | Button/Switch controller                 |
| lock       | 0x0185     | 8     | R/W         | LED Controller                           |
| flagstatus | 0x0186     | 8     | R/W         | Auxilliary UART config.                  |
| clear      | 0x0187     | 8     | R/W         | Clear status on write                    |
| Device ID  | $0x0188 -$ | 5x32  | $\mathbf R$ | Device ID                                |
|            | $-0x018c$  |       |             |                                          |
| asyncOTP   | 0x18e      | 32    | W           | Asynch Read OTP. Write starts the ASynch |
|            |            |       |             | read, 0xff returned until complete       |
| <b>OTP</b> | $0x0190 -$ | 16x32 | R/W         | OTP Memory                               |
|            | $-0x19f$   |       |             |                                          |

Table 6.10: Flash control registers

## <span id="page-41-0"></span>6.12 Flash Memory

From the standpoint of a user program, flash memory should just work. This flash memory was designed with that purpose in mind. Reads are designed to just work.

If only all that a flash required was reading, life would be good. However, flash chips have a rather complex protocol for reading, erasing, and programming them. This has made the interface more complex.

Still, reads are . . . nearly simple. Reads from the flash memory will automatically be done in Quad–SPI mode and leave the device in Execuste–In–Place (XIP) mode upon completion. This means that any initial read burst will take  $22 + 8N$  QSPI clocks for N words, whereas subsequent reads will only require  $14+8N$  QSPI clocks. Reading from any of the device registers will transition the device out of XIP mode, and back into the extended register mode.

Writes are more difficult. Changing the contents of a flash chip requires either erasing a sector (or subsector) in order to turns all the zeros to ones in that sector (or subsector), or it requires writing a page in order to selectively turn some of the ones back to zeros. The interface used in the OpenArty is designed to allow the user complete flexibility over the control of the flash device, without requiring the device to be commanded explicitly over a SPI (or QSPI) port. (The device is connected via such a port, the interface tries to hide that fact.)

The result is that there are many registers used for reading, writing, and controlling the flash. A quick list of these registers is shown in Tbl. [6.10.](#page-41-0) Many of these registers are defined by the flash itself, and the interface just provides access to them. These include the status, non–volatile configuration, volatile configuration, the extended volatile configuration, and flag status registers. In a similar fashion, the Device ID may be read from the device as well. These registers are defined in the flash specification.

One piece of configuration is required, though, before this interface will work properly either reading or writing. That is that the fast read (or write) delay must be set to eight clocks. To do

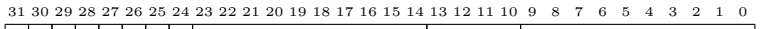

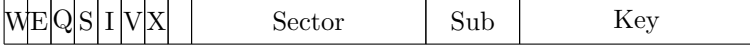

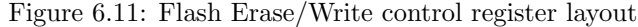

this, write a  $0x08b$  needs to be written to the volatile configuration register.<sup>[1](#page-42-0)</sup> To set the volatile configuration register, disable the write protect found in the erase/write control register, and then write the new value to the volatile configuration register.

Perhaps the most important register of this interface is the erase/write control register. This register enables or disables the write protect for the flash, and issues any erase sector or subsector commands. The register itself is a bitfield, shown in Fig. [6.11.](#page-41-0) The bits in this register are:

W is a Write-In-Progress bit. It will be one when read if the device is busy erasing or writing. Upon any transition back to zero, the controller will issue an interrupt. This bit is also the Erase Command bit. Write a '1' to this bit to command the flash to erase either a sector or a subsector.

E is a write–enable bit. Write a '1' to this bit to disable write protection, and a '0' to this bit to re-enable write protection. (I highly recommend keeping write protection enabled. I had an error in one of my programs once that erroneously started walking through peripheral register space and . . . )

Q is set if Quad SPI mode is enabled. This is currently hardwired to true within the design, so this bit will never change.

S is the subsector erase bit. Upon any command to erase the device, if this bit is set then only a subsector will be erased. If this bit is cleared, the erase command will erase an entire sector.

The I bit is set when the device ID has been read into a local RAM memory. Hence, reading from the device ID initially takes many clocks, but subsequent reads should be very fast.

The V bit will be set upon any write violation, such as trying to write to the device with the write protect enabled. This bit is cleared upon any write to the erase/write control register.

X is the XIP mode. This is set any time bit 3 of the volatile configuration register is set, and cleared upon any read from non–flash memory.

Twenty four bits constitute the sector address. When commanding the device to erase a sector, the register neds to know the top 10 of them. When commanding the device to erase a subsector, the controller needs the top 14 bits. The bottom 10 bits are a key. Set these to 10'h1be in order to command a (sub)sector erase, or even to just adjust the sector address kept and maintained in this register.

Erasing a sector requires two writes to the erase/write command register. The first write simply disables the write protect. To do this, write a 0x40000000 to the register. The second write must be the sector address added or OR'd to 0xc00001be. When erasing a subsector, set the subsector bit for these two commands.

Writing to a page is similar. In that case, first disable the write protect as before, and then write (via burst mode) the new page values to the device. The actual write is sent to the device as soon

<span id="page-42-0"></span> $1$ To get the ZipCPU to start automatically upon power up, or indeed to have the flash start up in a working mode, the non–volatile configuration register will need to be adjusted to contain this information on power up. Please consult the chip specification to determine what to set that register to.

as the burst mode is complete. Hence, writing in separate commands, or writing more than a page (64 words), will stall the bus.

While the write or erase is going on, the erase/write control register may be read. Once the erase or write has completed, an interrupt will be generated. Unlike the UART interrupts, this interrupt does not perpetually generate itself until cleared. Hence, you may wish to clear the flash interrupt before an erase/write operation, and then check for the interrupt upon completion. Further, while the erase/write operation is ongoing, you must not try to read from flash memory. (It is likely to cause a bus error . . . )

The EQSPI lock register returns the lock register value associated with the currently selected sector.

The OTP registers reference one–time–programmable memory on the flash. This memory, once programmed, *can not be cleared*! Programming this memory constitues changing certain of the default '1's to zeros, depending upon the values you write to these registers. They are written in a fashion similar to writing/programming a page as described above.

## 7.

# Wishbone Datasheet

<span id="page-44-0"></span>The master and slave interfaces have been simplified with the following requirement: the STB line is not allowed to be high unless the CYC line is high. In this fashion, a slave may often be able to ignore CYC and only act on the presence of STB, knowing that CYC must be active at the same time.

## 8.

# <span id="page-45-0"></span>Clocks

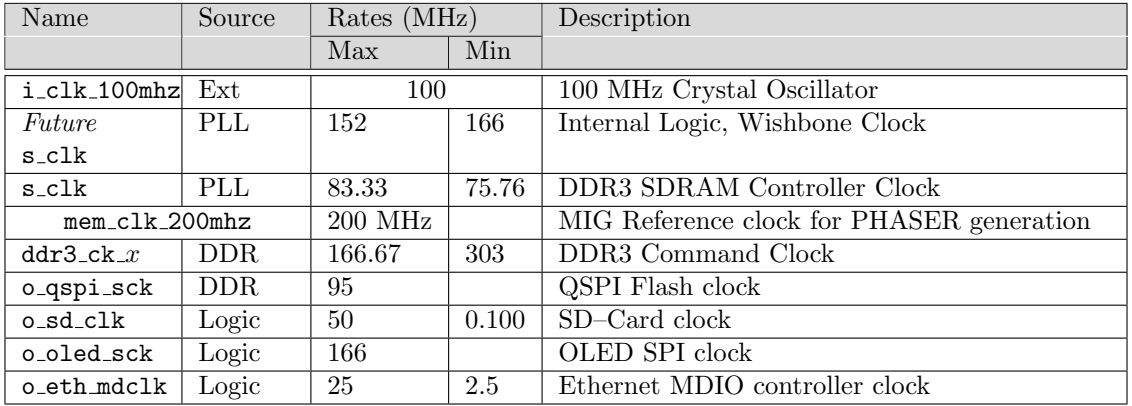

Table 8.1: OpenArty clocks

## 9.

# I/O Ports

<span id="page-47-0"></span>Table. [9.1](#page-47-0) lists the various I/O ports associated with OpenArty.

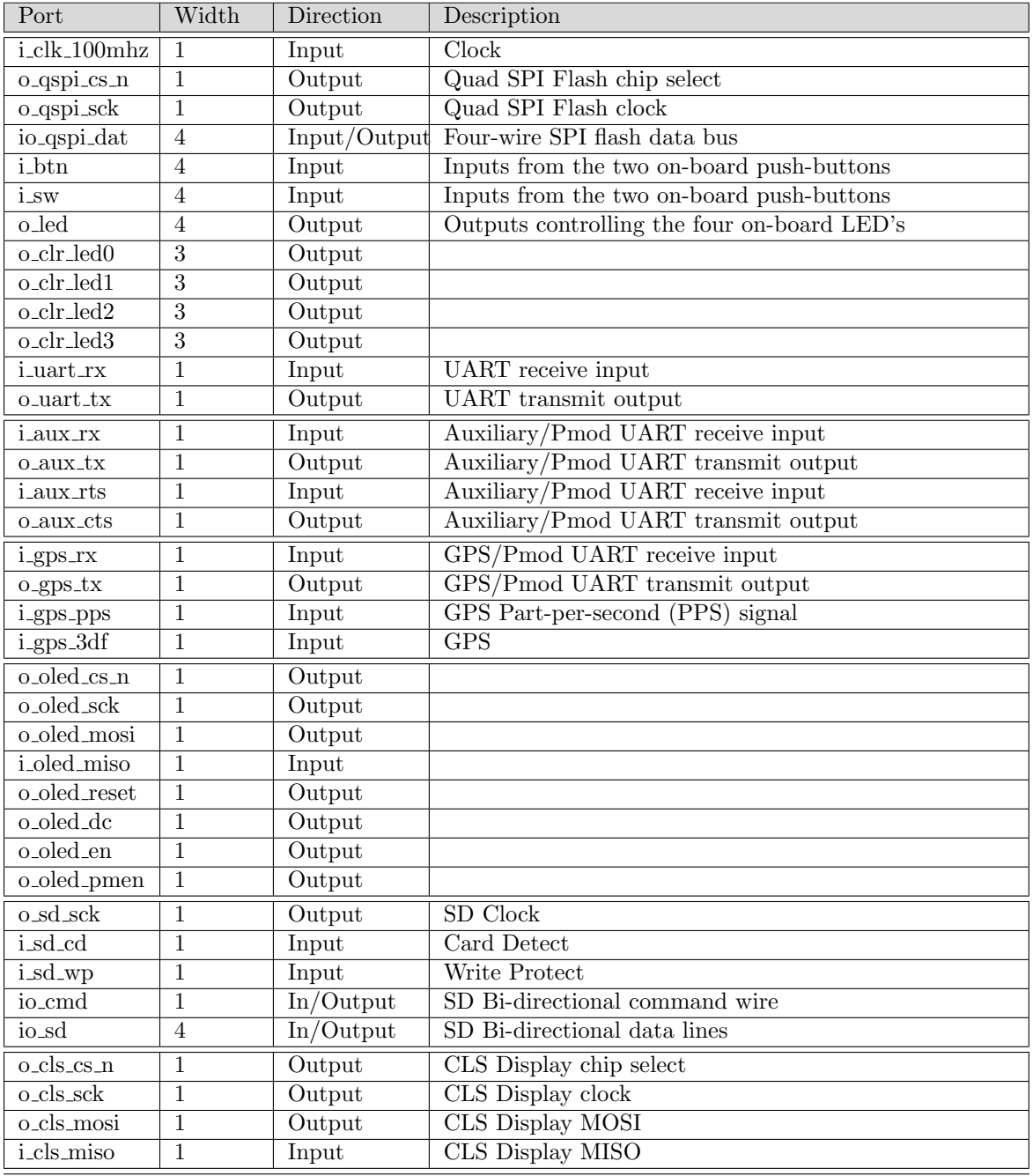

Table 9.1: List of IO ports